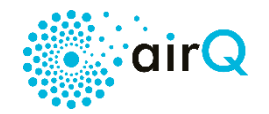

# **Erklärung der LEDs // Explanation of LED states**

## Erklärung der LEDs

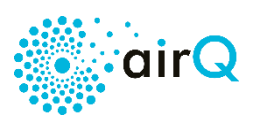

## **Verbindungsstatus – alle air-Q Versionen**

Hinweis: Nur die unteren LEDS sind für die Betrachtung relevant. (Grüne und blaue LEDs können abweichen – d.h. je nach Luftqualität leuchten mehr oder weniger LEDs als hier dargestellt.)

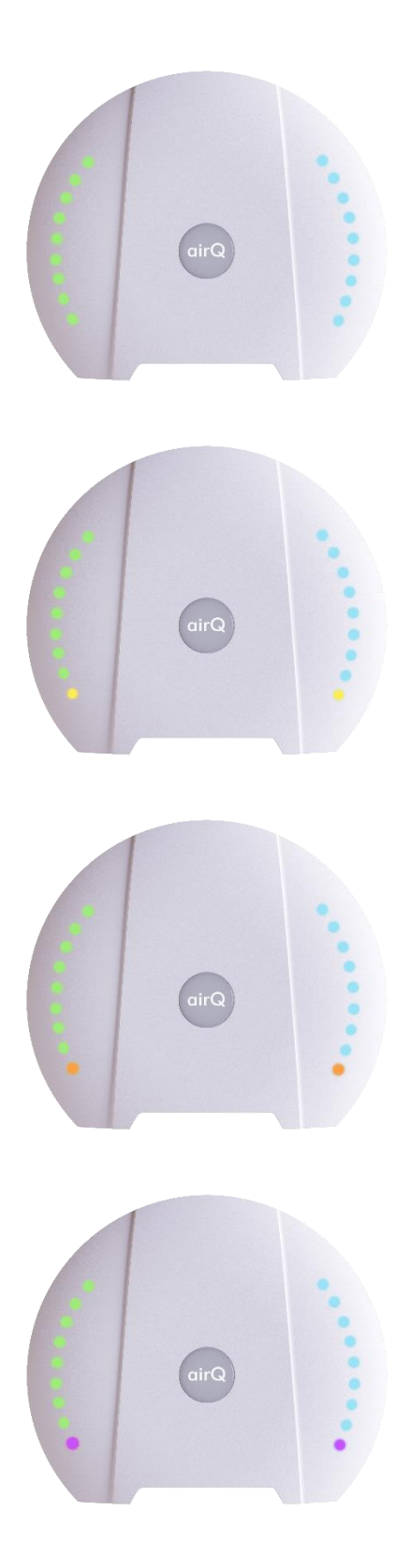

### **LEDs**:

Es sind nur grüne und blaue LEDs zu sehen (es können auch weniger grüne/blaue LEDs sein) bzw. nur LEDs vom eingestellten LED Theme. Die unteren LEDs unterscheiden sich nicht von den anderen LEDs.

### **Zustand**:

Der air-Q ist mit dem WLAN verbunden.

### **LEDs**:

Die unteren LEDs sind gelb.

### **Zustand**:

Der air-Q befindet sich im Werkszustand und ist nicht mit einem Netzwerk verbunden. Der air-Q Hotspot ist geöffnet und kein Gerät ist mit dem air-Q Hotspot verbunden.

### **LEDs**:

Die unteren LEDs sind orange.

### **Zustand**:

Der air-Q wurde bereits konfiguriert und besitzt ein individuelles Passwort. Der air-Q kennt kein WLAN oder konnte sich mit dem eingestellten WLAN nicht verbinden (z.B. weil nicht in Reichweite oder WLAN Passwort falsch) und befindet sich deshalb im Hotspotmodus.

### **LEDs**:

Die unteren LEDs sind dunkel-lila.

### **Zustand**:

Der air-Q versucht gerade sich in ein WLAN einzuwählen. (Sind danach die LEDs grün und blau, so war dies erfolgreich; leuchten die LEDs anschließend orange, so war dies nicht erfolgreich).

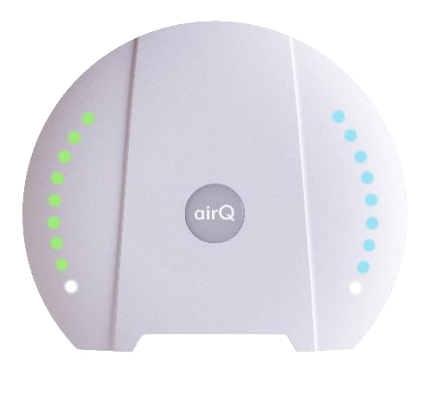

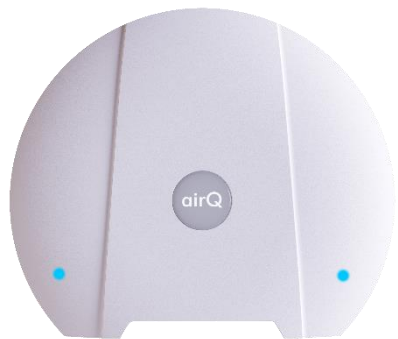

Die unteren LEDs sind weiß (Achtung: es kann sein, dass dies teilweise als leicht-lila wargenommen wird.)

### **Zustand**:

Der air-Q befindet sich im Hotspot-Modus. Mindestens ein Gerät ist mit dem Hotspot des air-Q verbunden.

### **LEDs**:

Die unteren LEDs sind türkis.

### **Zustand**:

Die WLAN Verbindung des air-Q besteht, jedoch kann der air-Q die Messdaten nicht ins Internet übertragen. Ursache ist eine Beschränkung des ist Internetverkehrs durch den Router, ein Routerfehler oder ein allgemeiner Fehler beim Datenupload. Bei letzterem: Sollte sich das Problem nicht innerhalb von 1-2h selbst lösen bitte einmal den air-Q neu starten.

## **Weitere Statuscodes – alle air-Q Versionen**

Hinweis: Nur die lilafarbenen LEDS sind für die Betrachtung relevant. (Grüne und blaue LEDs können abweichen – d.h. je nach Luftqualität leuchten mehr oder weniger LEDs als hier dargestellt.

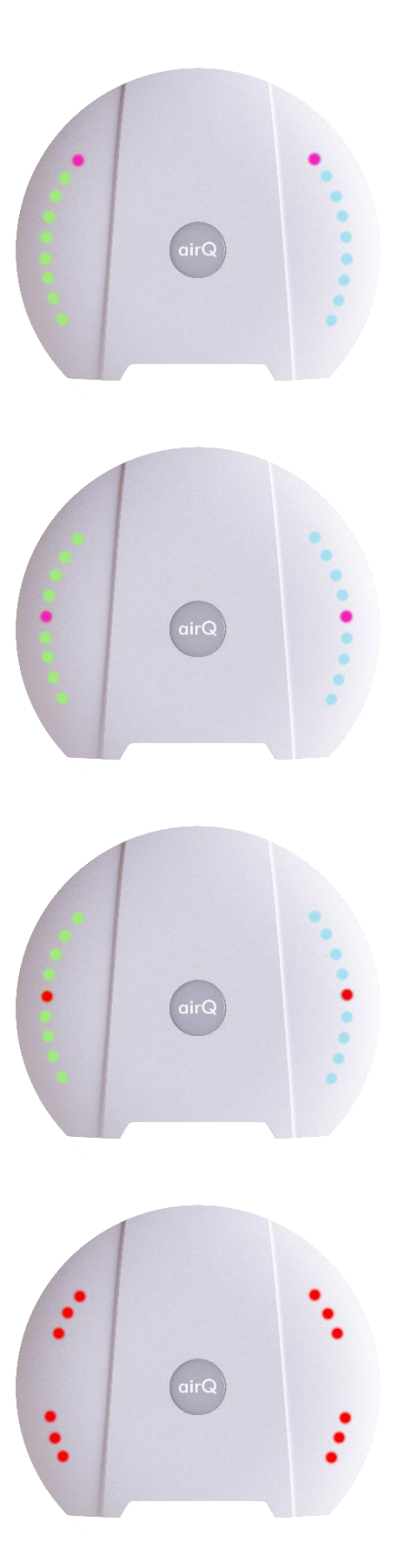

**LEDs**: Die oberen LEDs sind lila.

**Zustand**: Die interne Uhr geht falsch.

**LEDs**: Die mittleren LEDs auf beiden Seiten leuchten lila.

**Zustand**: Die SD Karte ist nicht oder nicht richtig eingelegt.

**LEDs**: Die mittleren LEDs auf beiden Seiten leuchten rot.

**Zustand**: Die Konfigurationsdatei auf der SD Karte weist einen Fehler auf.

### **LEDs**:

Drei rote LEDs in jeder Ecke – also 12 rote LEDs auf jeder Gehäuseseite

### **Zustand**:

Das Firmware Update ist fehlgeschlagen. Das Gerät bitte neu starten und das Update erneut versuchen.

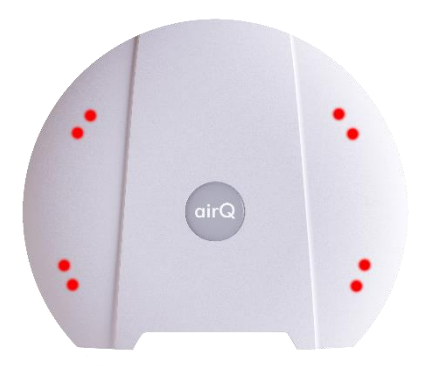

Zwei rote LEDs in jeder Ecke – also 8 rote LEDs auf jeder Gehäuseseite

### **Zustand**:

Die WLAN Verbindung ist fehlgeschlagen z.B. aufgrund einer zu Schwachen Verbindung. Bitte das Gerät näher an den WLAN Router stellen.

## Explanation of LED states

# $\dot{\mathsf{airQ}}$

## **Connection status - all air-Q versions**

Note: Only the lower LEDs indicate connection status. (The number of green and blue LEDs on your device might differ from that in our pictures according to the air quality around the device.)

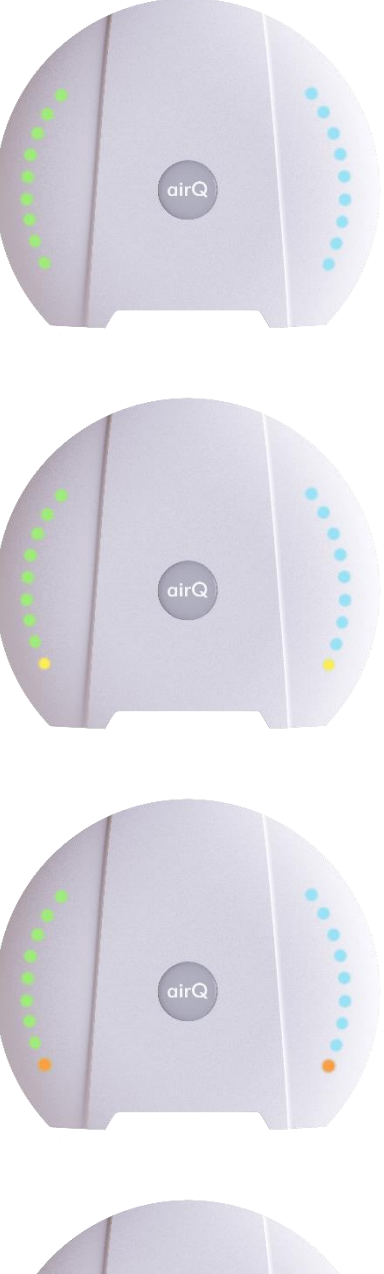

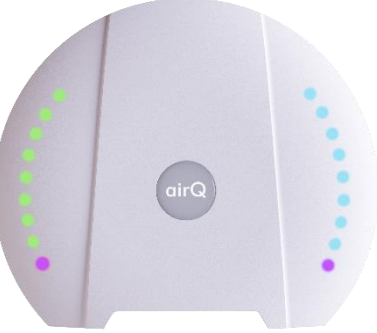

### **LEDs**:

Only green and blue LEDs can be seen (there can also be fewer green/blue LEDs) or only LEDs from the set LED theme. Essential: The lower LEDs do not differ from the other LEDs.

### **Condition**:

The air-Q is connected to the WiFi.

**LEDs**: The lower LEDs are yellow.

### **Condition:**

The air-Q is in factory state and is not connected to a network. The air-Q Hotspot is open and no device is connected to the air-Q Hotspot.

### **LEDs**:

The lower LEDs are orange.

### **Condition:**

The air-Q has already been configured and has an individual password. The air-Q does not know any WiFI or could not connect to the set WiFi (e.g. because it is not within range or the WiFi password is incorrect) and is therefore in hotspot mode.

### **LEDs**:

The lower LEDs are dark purple.

### **Condition:**

The air-Q is trying to connect to the WiFi. (If the LEDs are green and blue afterwards, connection had been successful; if the LEDs light up orange instead, no connection had been established).

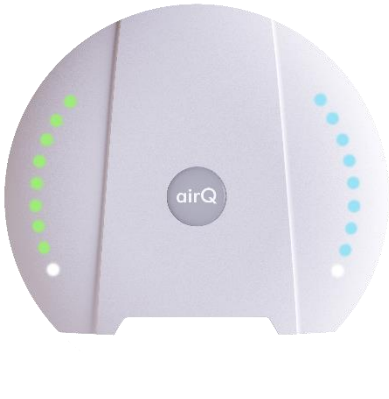

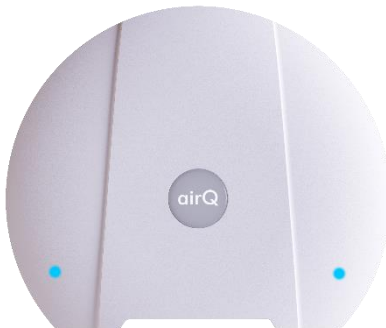

The lower LEDs are white (Caution: this may be perceived as slightly purple.)

### **Condition:**

The air-Q is in hotspot mode. At least one device is connected to the air-Q hotspot**.**

### **LEDs**:

The lower LEDs are turquoise.

### **Condition:**

The air-Q has a WiFi connection, but the air-Q cannot transmit the measurement data to the Internet. The cause is a restriction of the Internet traffic through the router, a router error or a general error during data upload. For the latter: If the problem does not solve itself within 1-2 hours, please restart the air-Q.

### **Additional status codes - all air-Q versions**

Note: Only the purple colored LEDs indicate device status. (The number of green and blue LEDs on your device might differ from that in our pictures according to the air quality around the device.)

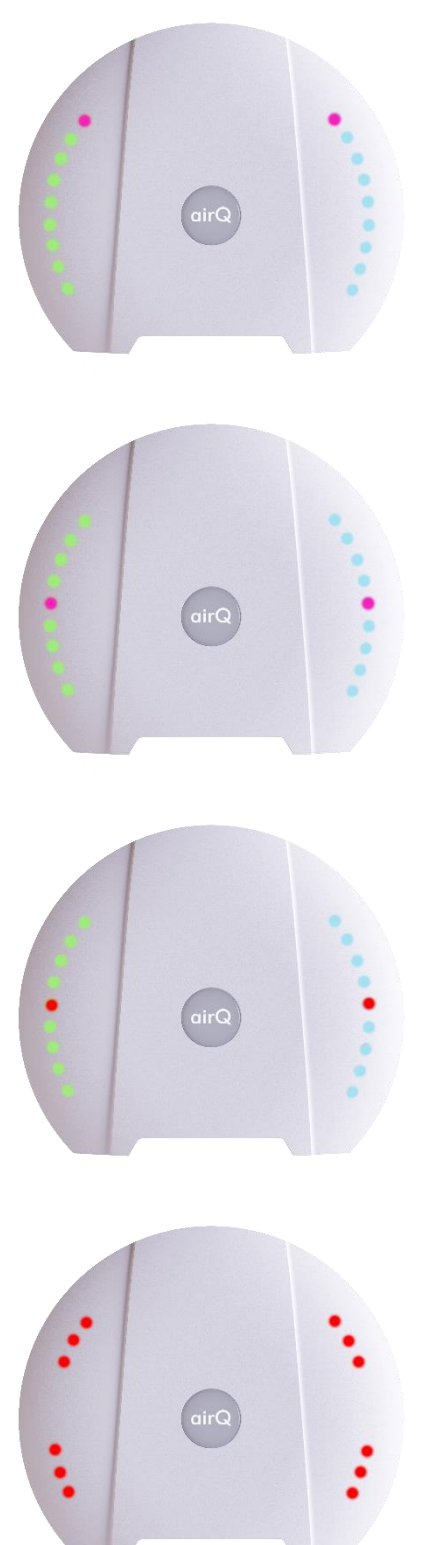

**LEDs**: The top LEDs are purple.

**Condition:** The internal clock is wrong.

**LEDs**: The middle LEDs light up purple.

**Condition:** The SD card is not inserted or not inserted correctly.

**LEDs**: The middle LEDs light up red.

**Condition:** The config file on the SD card has an error.

#### **LEDs**:

Three red LEDs in each corner (12 red LEDs on each side of the housing)

### **Condition:**

The firmware update failed. Please restart the device and try the update again**.**

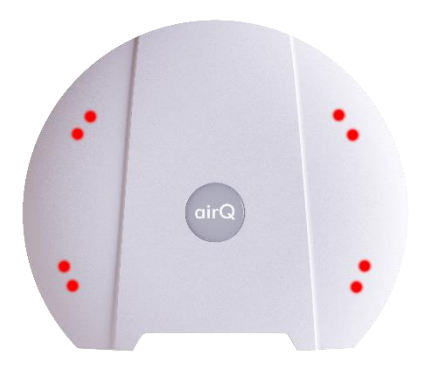

Two red LEDs in each corner (8 red LEDs on each side of the housing)

### **Condition:**

The WiFi connection failed, e.g. due to a weak connection. Please move the device closer to the wireless router**.**